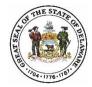

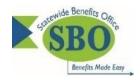

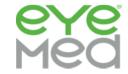

## **EyeMed Single Sign-On Frequently Asked Questions**

- Q 1. What employees are able to access their EyeMed member portal via the Single Sign-On access (SSO)?
- **A 1.** State of Delaware employees enrolled as the subscriber (contract holder) can access their EyeMed benefit information via Employee Self-Service (ESS). Employees enrolled in a non-State of Delaware EyeMed vision plan (i.e. a school district vision benefit) will not be able to use this single sign-on option to access their EyeMed account.
- Q 2. Should I use the Internet Explorer browser to access my EyeMed member portal via Single Sign-On?
- A 2. No. Google Chrome is the recommended browser.
- Q 3. I am a member but not the contract holder. How can I access my EyeMed account information?
- **A 3.** Members who are enrolled as a spouse or adult dependent of the subscriber may access their EyeMed account information by accessing the <u>SBO website</u> > selecting your group > click the EyeMed tile > select "Access my Account Online" and follow the steps for registering. All State of Delaware registered members may also obtain benefit information via the EyeMed mobile app. <u>Click here</u> to download the mobile app.
- Q 4. Why is this added service being provided to the State's employees?
- A 4. To make the process of managing your benefits as easy as possible.
- Q 5. Do I need to be registered with EyeMed in order to view my benefits via SSO?
- **A 5.** No. When you sign in via SSO you will be able to access your EyeMed member benefit page whether or not you have previously registered for EyeMed's member portal access.
- **Q 6.** I'm an active employee and State of Delaware EyeMed subscriber, what do I need to do to access my EyeMed member benefit page via Single Sign-On?
- **A 6.** Once you log into your **Employee Self-Service** account, it's as easy as 1, 2, 3:
  - 1. Select "Benefits"
  - 2. Select "Benefits Website"
  - 3. Select "EyeMed Vision"
- Q 7. What will I be able to view with this EyeMed access?
- A 7. You'll have 24/7 access to the following:
  - View your benefit details
  - Confirm eligibility
  - Print replacement ID cards
  - Locate a provider
  - Schedule appointments online
  - Get special offers
  - Check claim status
  - View health & wellness information
- Q 8. Where should I call if I have additional questions?
- A 8. Employee Self-Service log in questions: PHRST Customer Service 1-866-751-7833

  Navigating through the EyeMed member portal: EyeMed Customer Service 1-855-259-0490

  All other EyeMed Single Sign-On related questions: SBO Customer Service 1-800-489-8933

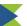